## Add AiM IQ Reports to Quicklinks

1. From the WorkDesk, click: **IQ** (*top menu bar*)

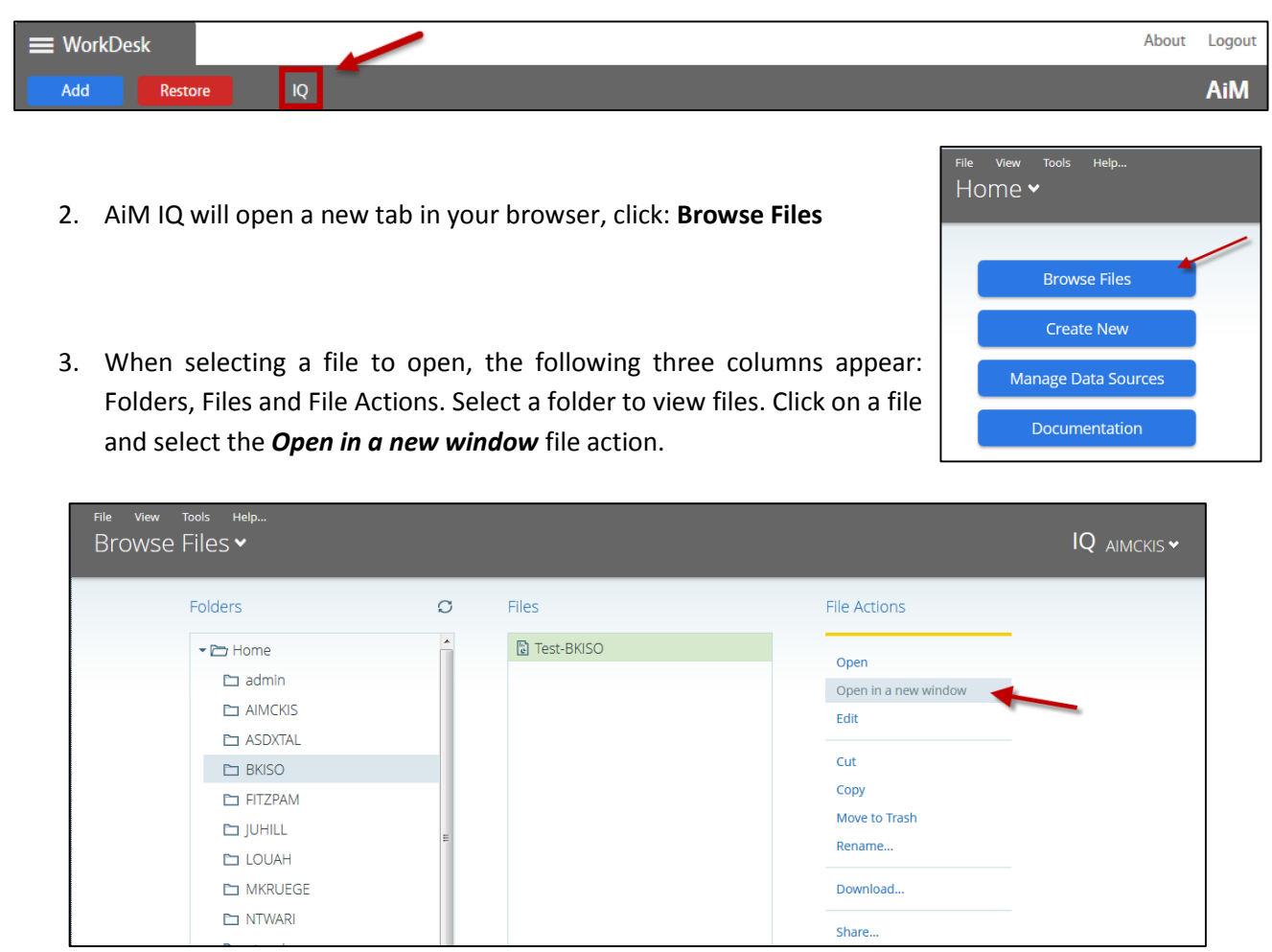

4. AiM IQ will open in another new tab/or window in your browser. **Highlight the URL** from the new tab and **right-click to copy the URL link**.

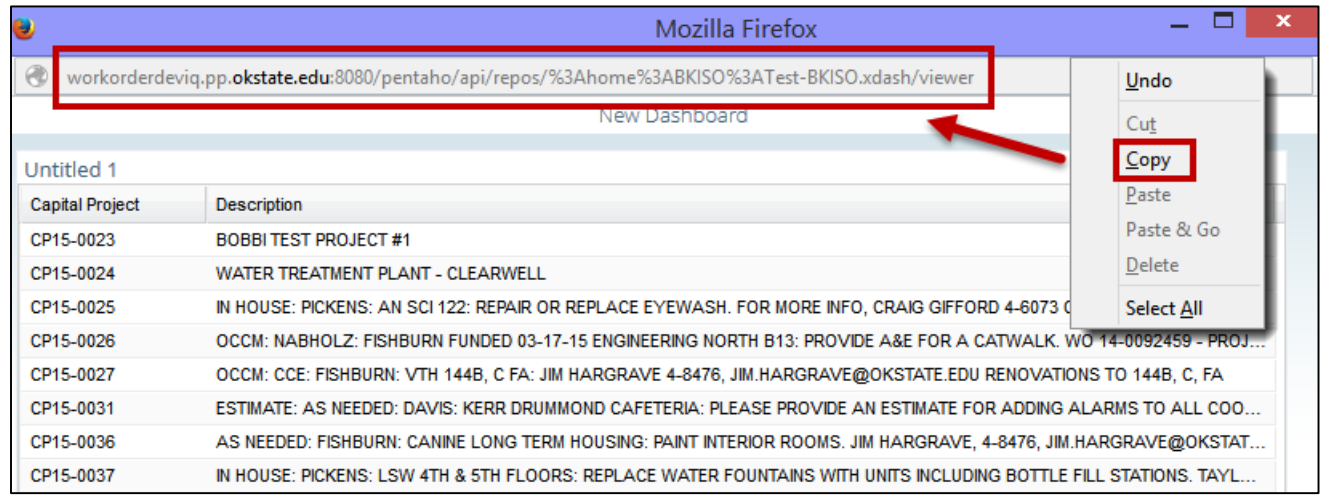

- 1. From the **AiM WorkDesk**, click: **System Administration**
- 2. Click: **Quicklink**
- 3. Select a Module. (*e.g. System Administration*)

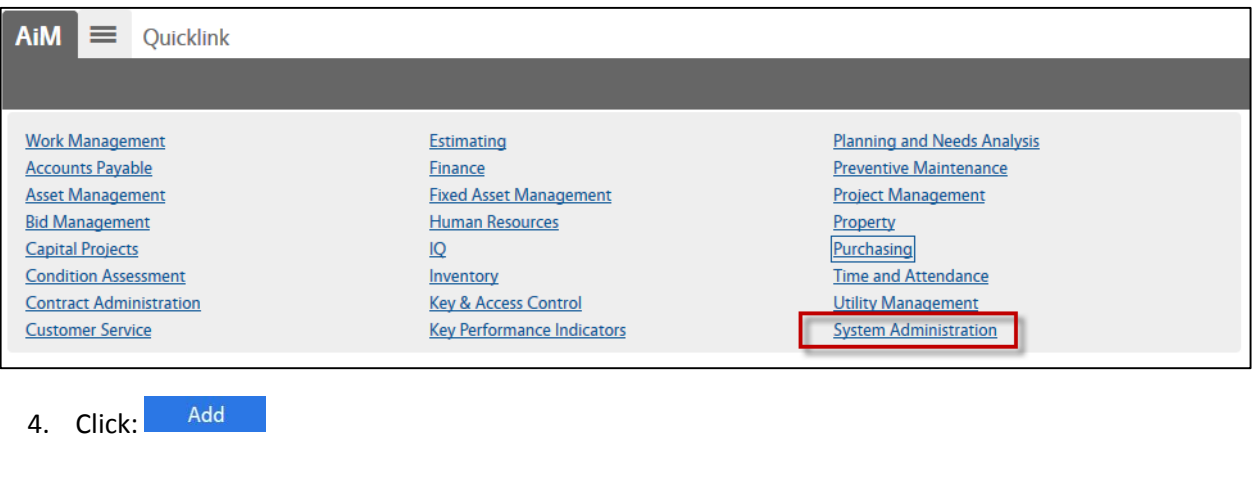

- 5. Select Type: Web, and click: New
- 6. Enter a **Title**, **Sequence**, and **Path** (*Paste URL from Step 4*)

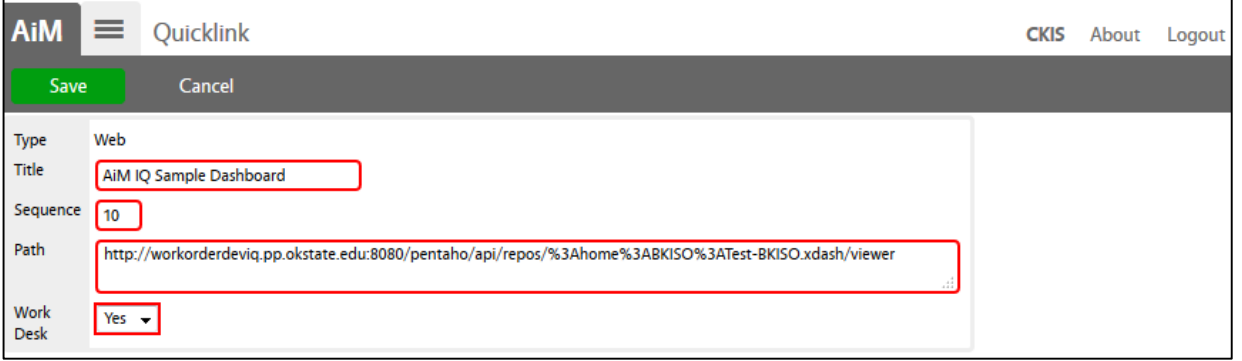

- Save 7. Click:
- 8. Return to your WorkDesk, the AiM IQ link should appear in the quick links channel.

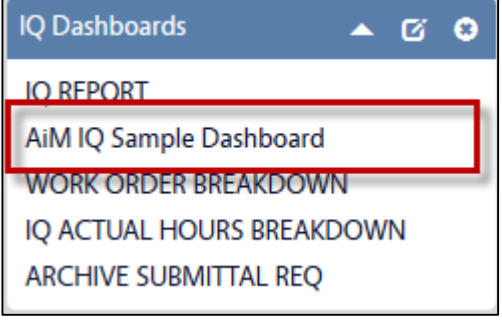